# Газовый хроматограф Shimadzu GC-17A

и UniChrom

## Содержание

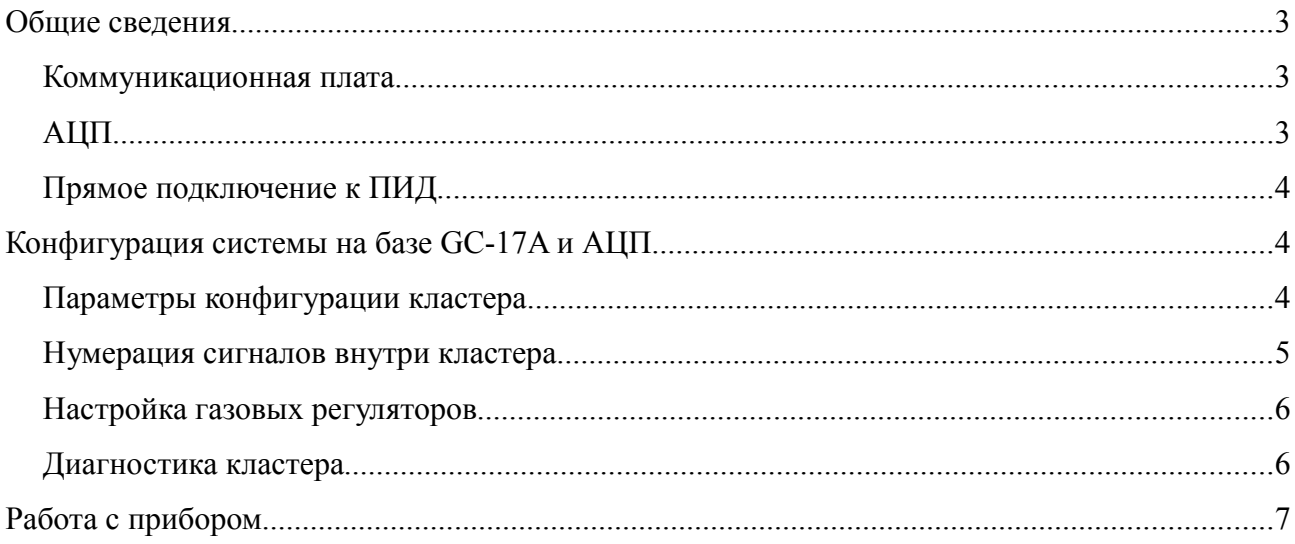

## **Общие сведения**

Газовый хроматограф GC-17A является прибором с электронным управлением. Задание методических параметров осуществляется как с клавиатуры ГХ, таки и через последовательный порт управляющей программой. Особенностью прибора является то, что он не имеет встроенного АЦП, но имеет усилители для детекторов. Широкодиапазонный детектор ПИД имеет выход в виде линейного и логарифмированного сигнала 0..1 В на задней панели прибора.

### *Коммуникационная плата*

Для обеспечения управления прибором необходима установка специальной платы преобразователя уровня (TTL уровни материнской платы GC-17A преобразуются в стандартные уровни RS-232).

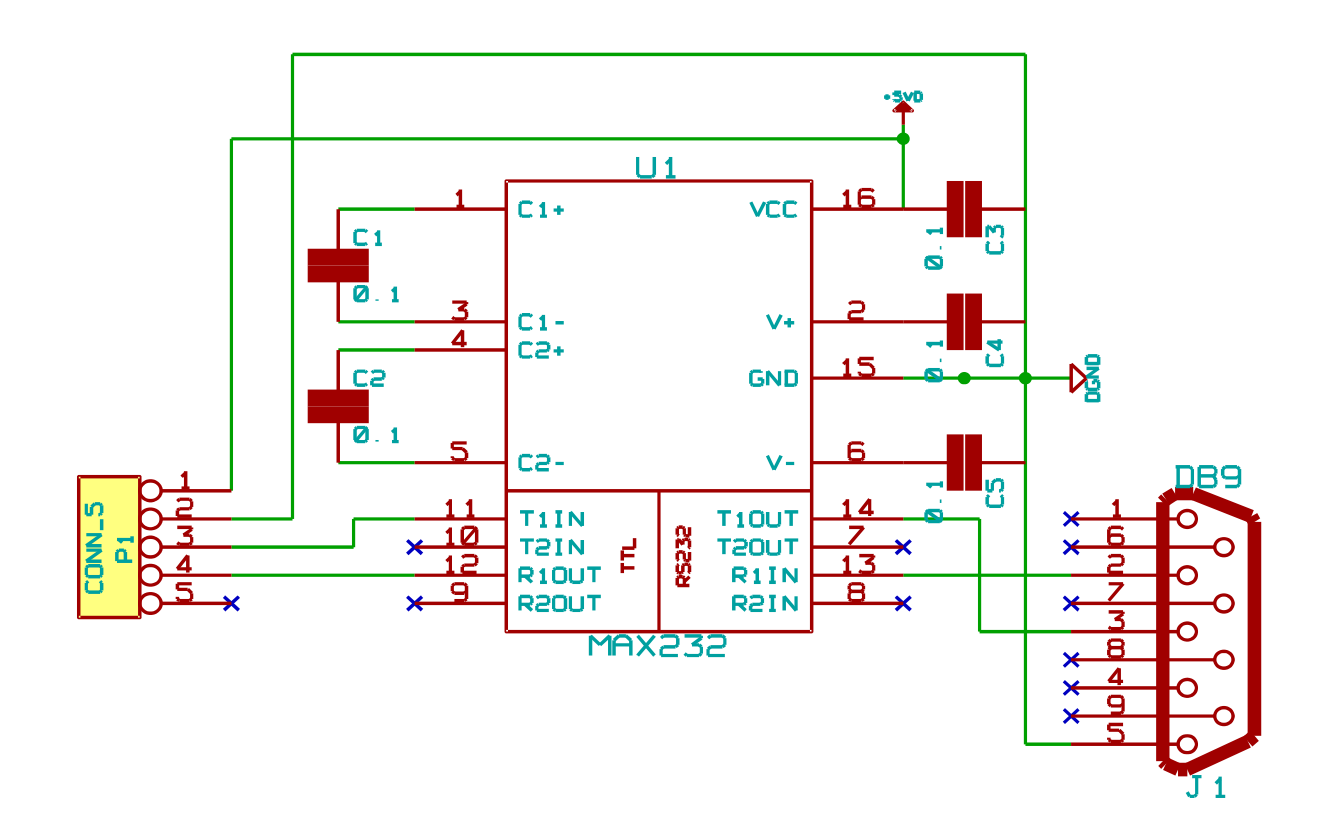

## *АЦП*

Для регистрации сигнала требуется использование внешнего АЦП. В стандартной поставке GC-17A шёл с 16-бит АЦП Scientific Instruments SS420. Это АЦП не поддерживается, вместо него следует применять любое другое из списка, поддерживаемых системой UniChrom.

**Руководство пользователя UniChrom -** Газовый хроматограф Shimadzu GC-17A и UniChrom страница 3 из 7

## *Прямое подключение к ПИД*

Электроника прибора контролирует изменение сигнала при поджиге ПИД. Если штатный усилитель отключается от ПИД, то необходимо в процессе поджига подать на вход усилителя сигнал, чтобы убедить электронику прибора, что поджиг прошёл успешно. Для этого можно на входной разъём усилителя ПИД можно присоединить фотодиод, припаянный к ответной части разъёма. Перед нажатием [Ignite] фотодиод закрывается, после нажатия открывается. Прибор издаёт звуковой сигнал о том, что поджиг ПИД произошёл. В дальнейшем контролировать наличие пламени придётся визуально по уровню сигнала.

## **Конфигурация системы на базе GC-17A и АЦП**

Для того, чтобы два разнородных устройства, поддерживаемых различными модулями выглядели для системы UniChrom как единое целое используется драйвер «Cluster» (кластер).

Кластер — составное устройство, повторяющее все операции производимые на ним для каждой из составляющих частей (узлов). Опрос узлов на предмет наличия зон управления производится в порядке, определённом редактором конфигурации.

Структура кластера GC-17A

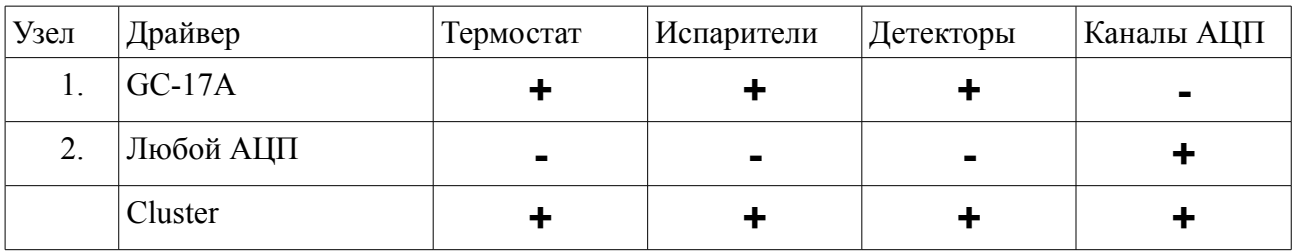

#### *Параметры конфигурации кластера*

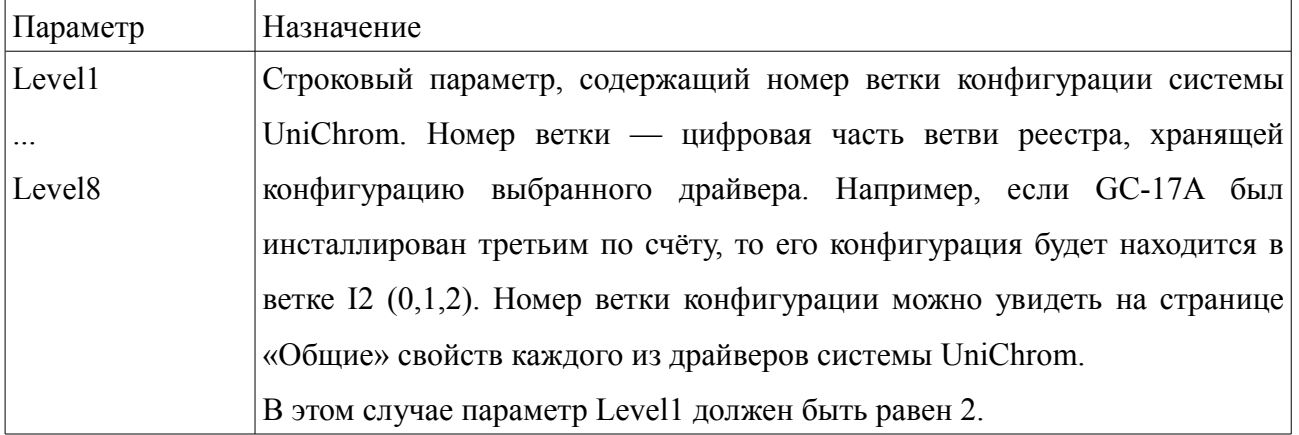

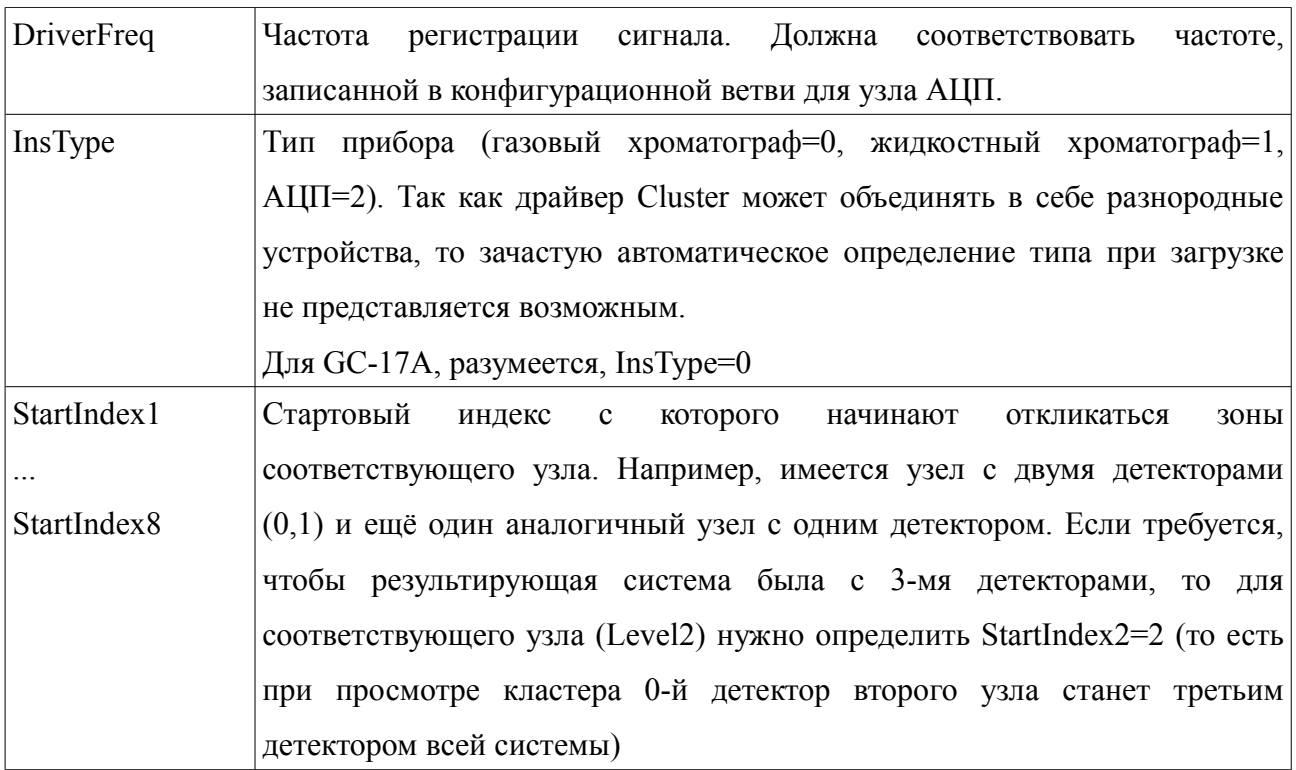

Дополнительно для каждого из узлов кластера анализируются следующие параметры в каждой из веток, составляющих кластер.

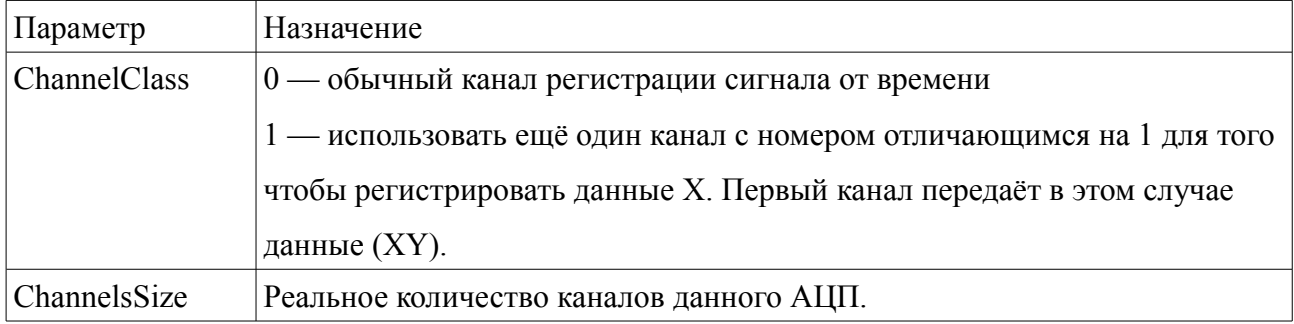

### *Нумерация сигналов внутри кластера*

Следует отметить что каналы сбора данных внутри драйверов имеют сквозную нумерацию и не являются зонами, поэтому для того чтобы избежать перекрытия списка каналов используется сдвиг на 100. То есть каналы первого узла имеют номера 1..99, у второго узла 101..199, у третьего узла 201..299.

Для кластера из GC-17A (Level1) и АЦП (Level2) номера каналов будут 101..199.

Для кластера из ADC (Level1) и GC-17A (Level2) номера каналов (аналитических сигналов) будут 1..99. Для того чтобы предотвратить исчезновение термостата ГХ параметр "StartIndex2" для 2-го узла должен быть установлен в 0. Это потому, что все зоны нагрева и

газового регулирования присутствуют только на 2-м уровне и для них не требуется никакой сдвиг.

### *Настройка газовых регуляторов*

Отображение каналов газового регулирования на соответствующие зоны испарителей и детекторов производится на странице «Схема РРГ» в свойствах драйвера.

#### *Диагностика кластера*

Каждый из узлов кластера можно проверять вне зависимости от других, потому что каждый узел — отдельное устройство со своим драйвером и настройками. После проверки узлов по отдельности проверяется функционирование кластера. Для каждого из узлов в директории UniChrom/log записывается диагностический журнал. Имя файла журнала **iXXX.log ,** где XXX — номер ветки конфигурации, описывающей устройство. При желании отдельные узлы затем можно скрыть (параметр «Использовать это устройство» на странице общие). После перезагрузки системы UniChrom компоненты кластера не будут видны как отдельные устройства.

## **Работа с прибором**

Сразу после успешного подключения UniChrom получает фактическое (actuals) и методическое состояние прибора. Так как прибор изменяет своё состояние при загрузке «целой» методики, то не имеет смысла редактировать режим «Хроматограф», следует создать его копию (правой кнопкой мыши на закладке «Хроматограф» выбрать «Создать копию»), в этой копии производить необходимые изменения, а после этого новый режим можно «Загрузить» в прибор. Работа с режимами ГХ приборов детально описана в «Руководстве по эксплуатации системы UniChrom».